# Sign Up for Oregon ABLE Savings Plan at Home

Follow these steps and you'll be ready to go in less than 10 minutes.

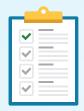

## Get Ready!

Make sure you have the following handy:

- A computer, laptop OR tablet
- Beneficiary personal info (like SSN, DOB, address — the usual)
- Known qualifying disability
- A bank login or bank account information for you or the beneficiary

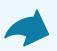

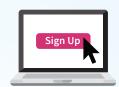

# 2 Go Online

Visit http://oregonablesavings.com/ on your laptop, computer or mobile device and click, tap or select the "Open An Account" button in the upper right-hand corner of the screen.

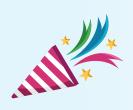

#### 5 You're In!

Now that we've got the basics, you can go back into your account to manage your plan, edit information and keep tabs on things at any time from your computer, tablet or phone.

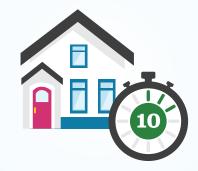

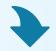

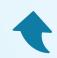

# 4 Fund Your Account Choose how to allocate money in y

Choose how to allocate money in your account then enter your banking info to securely connect your bank so you can schedule contributions and/or add money whenever you want.

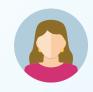

## **3** Complete Info

Follow the prompts to complete the forms with required info about the beneficiary and yourself (if you are not the beneficiary), including proof of eligibility, if and where necessary.

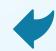